$\sqrt{ }$ --> load("distrib")\$

#### $\Box$ **Probabilitate banaketa jarraituak**

# **1 Dentsitate funtzioak**

Probabilitate banaketak definitzeko,  $f(x) > 0$  betetzen duen eta azpian aipatzen baldintza betetzen duen funtzio jarraitu batez baliatzen gara. Funtzio horiek banaketen dentsitate funtzioak dira.

 $\rightarrow$  integrate(f(x), x, minf, inf)=1;

# **2 Banaketa normala**

 $\sqrt{ }$ 

P

Banaketa normala edo Gauss-en banaketa, fisikan edo beste arlotan portaera "n magnitudeak (fenomenoak?) eredutzeko erabiltzen den banaketa da. Dentsitate funtzioa bi parametroen bidez, %mu eta %sigma, definitzen dugu. X ~ N(%mu,%sigma) eran adieraziko dugu banaketa normalari jarraitzen din X a x -infinitutik infinitura definituta dagoen aldagai errealarentzat dentsitat adierazpen hau du:

-->  $f(x) = 1/($ %sigma\*sqrt $(2 \cdot \text{sgn}) \cdot \text{sgn}(-x \cdot \text{sgn})^2/(2 \cdot \text{sgn}(-x))$ ;

%mu = 120, eta %sigma = 30 denean funtzioaren adierazpen grafikoa agindu hor lortuko dugu

--> wxplot2d(pdf\_normal(x,120,30),[x,0,200]);

 $\sqrt{ }$ 

 $\sqrt{ }$ 

K Banaketa funtzioa F(x), dentsitate funtzioaren, f(x), bidez definituko dugu:  $\sqrt{ }$ --> F(x)=integrate(f(%xi),%xi,minf,x);

Banaketa funtzioaren adierazpen grafikoa %mu = 120 eta %sigma = 30 direnean

--> wxplot2d(cdf\_normal(x,120,30),[x,0,240]);

### **2.1 Banaketa normalaren neurriak**

 $X \sim N(120,30)$  aldagaiaren itxaropen matematikoa, bariantza eta desbiderapen agindu hauekin lortuko ditugu.

 $-$  -> [mean normal(120,30),var normal(120,30),std normal(120,30)];

Asimetria koefizientea (skewness) eta zapaltasun koefizientea (kurtosis) agindu hauekin lortuko ditugu

--> [skewness\_normal(120,30),kurtosis\_normal(120,30)];

### **2.2 Tarteen probabilitateen kalkuluak**

Banaketa jarraituei jarraitzen dizkien aldagaien tarteen probabilitateak era definitzen dira

```
(1) P(X \le x) = P(X \le x) = F(x)(2) P(X>=x) = P(X>x) = 1 - P(X<=x) = 1 - F(x)(3) P(a \le x \le b) = P(a \le x \le b) = P(a \le x \le b) = P(a \le x \le b) = F(b) - F(a)
```
Adibidez, %mu = 120 eta %sigma = 30, parametroak dituen banaketa normalari ja X aldagaiarentzat

```
(a) P(X<=100) = F(100) = cdf_normal(100,120,30) bidez lortuko dugu
```

```
\sqrt{ }--> cdf_normal(100,120,30);
\begin{cases} 7 & \text{--} \\ 7 & \text{--} \end{cases} float(%);
\begin{bmatrix} 1 & 0 & 0 \\ 0 & 0 & 0 \\ 0 & 0 & 0 \end{bmatrix} = 1 - P(X \le 100) = 1 - F(100):
\sqrt{ }--> 1-cdf_normal(100,120,30);
\begin{bmatrix} 7 & -&> & \text{float}(%\\ \end{bmatrix}\begin{bmatrix} 7 & (c) & P(100 < X < 130) & = & F(130) & - & F(100) \end{bmatrix}:
\overline{r}--> cdf_normal(130,120,30)-cdf_normal(100,120,30);
\begin{cases} 7 & \text{--} \\ 7 & \text{--} \end{cases} float(%);
```
### **2.3 Alderantzizko funtzioa**

X ~ N(%mu,%sigma) banaketa normalari jarraitzen dion aldagaiarentzat, r pert:  $P(X \le x) = F(x) = r$  ekuazioa betetzen duen x-ren balioa lortzeko "quantile\_normal erabiliko dugu. Adibidez,  $X \sim N(120,30)$  denean eta r=0.65

--> P1:float(quantile\_normal(0.65,120,30));

### **2.4 Zorizko balioak**

 $\sqrt{ }$ 

Z

X ~ N(120,30) aldagairen 10 zorizko balio lortzeko agundu hau erabiliko dugu:

--> random normal(120,30,10);

 $\sqrt{ }$ 

P

### **2.5 Errore funtzioa**

Aurreko agindu batuzen erantzun sinbolikoa lortu dugu (erf) errore funtzioare Errore funtzio hau era honetan definituta dago

 $\vert \nabla \vert$  $-->$  erf(x) = 2/sqrt(%pi)\*'integrate(exp(-t^2),t,0,x);

 $\overline{Y}$  Funtzioaren adierazpen grafikoa hau da:

 $-->$  wxplot2d(erf(x),[x,-3,3]);

### **2.6 Banaketa normal estandarra edo tipifikatua**

Z aldagaia banaketa normal estandarra-ri jarraitzen dio N (0,1) denean. X~N(<sup>\$</sup> tipifikatu egiten dugu honako aldagai aldaketa egiten dugunean.

P  $--> Z = (X - %mu)/%signa;$ 

 $\overline{Y}$  Z ~ N(0,1) aldagai normal estandarren dentsitate funtzioa:

 $\sqrt{ }$ --> %phi(z)=1/sqrt(2\*%pi)\*exp(-z^2/2);

 $\overline{Y}$  Funtzioa z=0 ardatzerekiko simetrikoa da eta "kanpaia" itxura du.

 $\sqrt{ }$  $-->$  wxplot2d(pdf\_normal(z,0,1),[z,-4,4]);

 $\sqrt{ }$ P(-1 < Z < 1) kalkulatuko dugu

--> cdf\_normal(1,0,1)-cdf\_normal(-1,0,1); float(%);

 $\overline{Y}$  P(-2 < Z < 2) kalkulatuz  $\mathcal{F}$ --> cdf\_normal(2,0,1)-cdf\_normal(-2,0,1); float(%);  $\sqrt{}$  eta  $P(-3 < Z < 3)$ :  $\sqrt{ }$ --> cdf\_normal(3,0,1)-cdf\_normal(-3,0,1); float(%);  $\mathcal{F}$ Banaketa funtzioa F(Z) era honetan definituta dago  $\sqrt{ }$ --> %Phi(z) = 1/sqrt(2\*%pi)\*'integrate(exp(-%xi^2/2),%xi,minf,z); X ~ N(%mu,%sigma) aldagaia dugunean, P(X<x) lortzeko aldagaia tipifikatuz a tipifikatuen taulak erabiltzen dira.  $\sqrt{ }$ --> 'P(X<x)=P((X-%mu)/%sigma < (x-%mu)/%sigma);  $\overline{Y}$  hau da,  $\bigg\{$ 

# **2.7 Banaketa binomialaren hurbilketa normalaren bidez**

```
Demagun XB ~ Bin(100,0.08) aldagai binomialaren kalkuluak hurbil ditzakegu et
 mu = n*p, eta sigma = sqrt(n*\bar{p}*(1-p)) diren. Hurbilketa egiterakoan diskretutik
jarraiturako zuzenketa egin behar dugu. Adibidez, 
P(XB \le xb) = FB(xb) = FN(xb+0.5) = P(XN \le xb+0.5).
 --> n : 100 $ p : 0.08 $ 
      mu : n * p;
```

```
sigma : sqrt(n*p*(1-p));
```
 $--> P(X$ 

```
Hurbilketa egin baino lehenago egiaztatu egin behar dugu n*p > 5 edo n*(1-p)betetzen dela.
\overline{Y} --> [n*p, n*(1-p)];
    P(XB<5) = FB(5) = cdf binomial(5,n,p), hurbiltzeko
    P(XN<5+0.5) = FN(5.5) = cdf_normal(5.5,mu,sigma) erabiliko dugu etabalio biak konparatuko ditugu:
\begin{bmatrix} 7 & -> & [cdf\_binomial(5, n, p), float(cdf\_normal(5.5, mu, sigma))] \end{bmatrix}(1) P(XB>7) = 1 - P(XB<-7) = 1 - FB(7) = 1 - cdf binomial(7, n, p),era honetan hurbilduko dugu: 1 - P(XN < = 7+0.5) = 1 - FN(7.5):
    \leftarrow \left[1-\text{cdf\_binomial}(7, n, p)\right],
          float(1-cdf_normal(7.5,mu,sigma))];
   (2) P(7 \leq XB \leq 15) = FB(15) - FB(7) = cdf_binomial(15, n, p) - cdf_binomial(7, n, p)FN(15.5) - FN(7.5) = cdf_normal(15.5, mu, sigma) - cdf_normal(7.5, mu, sigma)--> [cdf_binomial(15,n,p) - cdf_binomial(7,n,p),
          float(cdf normal(15.5,mu,sigma) - cdf normal(7.5,mu,sigma))];
```
# **3 Banaketa jarraitu uniformea**

### **3.1 Dentsitate funtzioa**

a < x < b tartean definitutako banaketa jarraitu uniformea dentsitate funtz: bidez definituta dago.

 $\rightarrow$   $\rightarrow$   $f(x):=1/(b-a);$ 

K

 $\mathcal{V}$ Dentsitate funtzioaren adierazpen grafikoa a=0 eta b=10 direnean:  $\sqrt{ }$ --> wxplot2d(pdf\_continuous\_uniform(x,0,10),[x,-3,13],[y,-0.2,1]);  **3.2 Banaketa funtzioa**  $\sqrt{ }$ Banaketa funtzioa hau da:  $--> F(x):=integrate(f(t),t,a,x);F(x);$  $\sqrt{ }$ P. Banaketa funtzioaren adierazpen grafikoa a=0 eta b=10 direnean  $\sqrt{ }$  $-3$  wxplot2d(cdf continuous uniform(x,0,10),[x,-3,13],[y,-0.2,1.2]);  **3.3 Batezbestekoa eta bariantza**  $\mathcal{V}$  Batezbestekoa eta bariantzak honako hauek dira:  $\sqrt{ }$  $-5$  [%mu =  $(a+b)/2$ , %sigma^2 =  $(b-a)^2/12$ ];  **3.4 Banaketa jarraitu uniformearen neurriak**

X ~JU(0,10) aldagaiaren itxaropen matematikoa, bariantza eta desbiderapen tip agindu hauek erabiliko ditugu

 $\leftarrow$   $\leftarrow$   $\leftarrow$ [mean\_continuous\_uniform(a,b), var\_continuous\_uniform(a,b),std\_continuous

Asimetria koefizientea (skewness) eta zapaltasun koefizientea (kurtosis) agindu hauekin lortuko ditugu

 $\sqrt{ }$ 

 $\sqrt{ }$ 

 $\sqrt{ }$ 

P

K

--> [skewness\_continuous\_uniform(a,b),kurtosis\_continuous\_uniform(a,b)];

### **3.5 Alderantzizko funtzioa**

 $X \sim JU(a,b)$  aldagaiarentzat, r pertzentila lortzeko, edo P(X <= x) = F(x) = r ekua betetzen duen x-ren balioa lortzeko "quantile\_continuous\_uniform(r,a,b)" agin erabiliko dugu. Adibidez, X ~ JU(0,10) denean eta r=0.65

--> quantile continuous uniform(0.65,0,10);

### **3.6 Zorizko balioak**

 $\mathcal{V}$  $X \sim$  JU(0,10) aldagairen 10 zorizko balio lortzeko agundu hau erabiliko dugu

--> random\_continuous\_uniform(0,10,10);

## **4 Banketa esponentziala**

### **4.1 Dentsitate funtzioa**

Banaketa esponentzialak parametro bakarra du %lambda,  $X \sim \exp(\frac{1}{2}$ ambda), eta izanik, dentsitate funtzioa era honetan definituta dago:

 $--> f(x):=\delta$ lambda\*exp(-(%lambda\*x));

"distrib" paketeak pdf\_exp(x,%lambda) funtzioa definituta dago. Dentsitate funtzioaren adierazpen grafikoa lambda=0.2 denean:

--> wxplot2d(pdf\_exp(x,0.2),[x,0,4],[y,-0.2,1]);

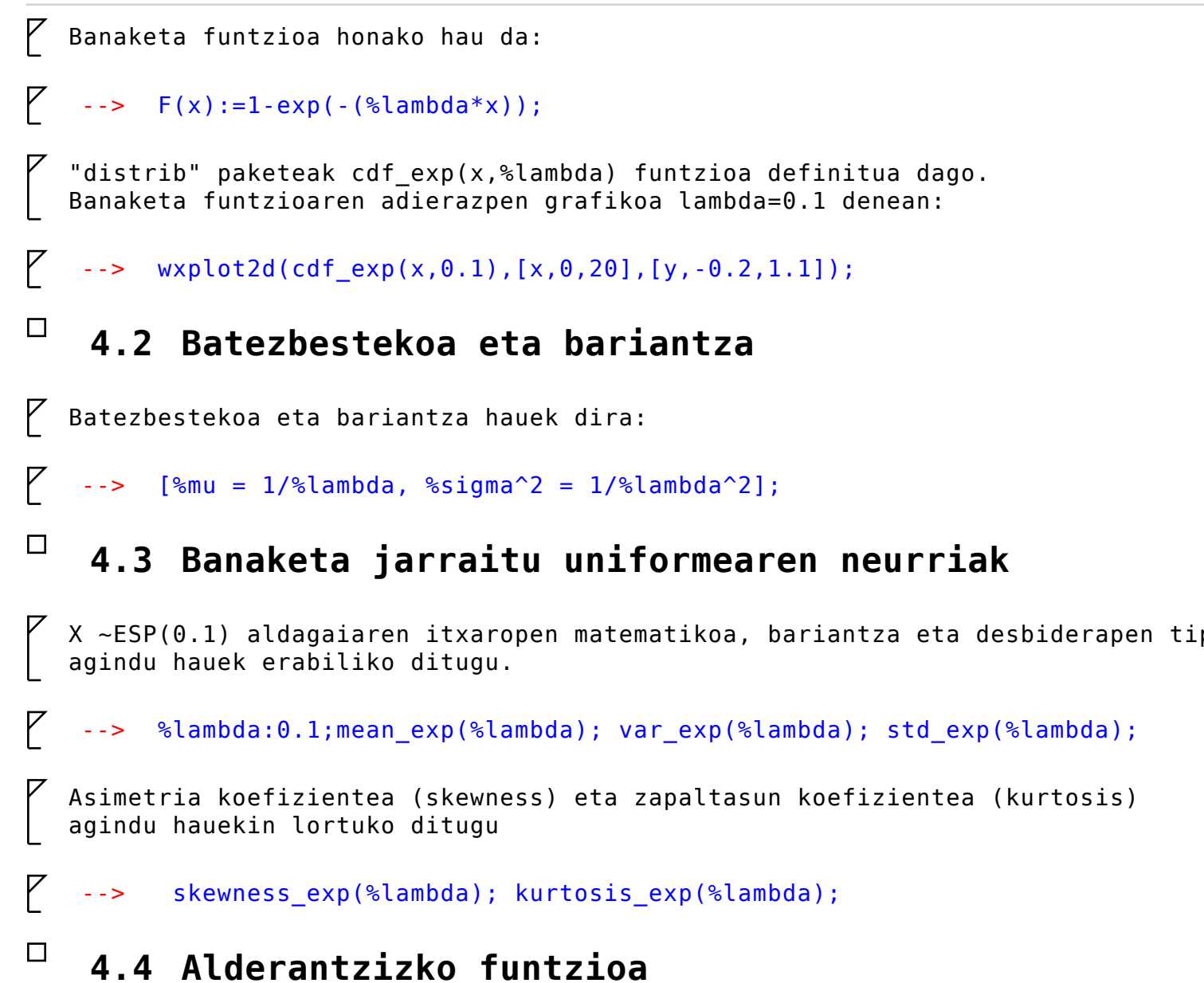

 $\sqrt{ }$ 

 $\sqrt{ }$ 

 $X ~ -$  ESP(%lambda) aldagaiarentzat, r pertzentila lortzeko, edo P(X <= x) = F(x) =  $(x + 1)(x + 1)$ betetzen duen x-ren balioa lortzeko "quantile\_exp(r,%lambda)" agindua erabiliko dugu. Adibidez, X ~ EXP(0.1) denean eta r=0.65

 $-->$  quantile\_exp( $0.65, 0.1$ );

### **4.5 Zorizko balioak**

 $\sqrt{ }$  $X \sim ESP(0.1)$  aldagairen 10 zorizko balio lortzeko agundu hau erabiliko dugu

--> random\_exp(0.1,10);